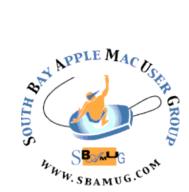

# South Bay Apple MUG Macintosh

#### August 2018

#### A Monthly CUPFUL for South Bay Apple Mac User Group Members

## Be Like the Cool Kids – Easy Emojis with Rocket for macOS, by podfeet

Sometimes the problem to be solved is that we need to have more joy and silliness in our lives. A little while ago Bart mentioned an app he'd heard Mikah Sargent of iMore talk about, called Rocket, and it's my new favorite app. In the words of the great early podcaster, Tim Verpoorten, it's a menubar app that does one thing, and does it well.

All the cool kids use these fancy emoji in their writing. I can pretty much pull off a winky face but I get there by typing a semi-colon, then a dash, and then a right parenthesis, which technically is an emoticon, not an emoji. Other people, like my nutter of a neighbor Rick, are throwing in martini glasses and party hats and sailboats. I wanted this kind of joy too.

On iOS, the keyboard will offer you emoji if you type the right word. I use it a lot and it makes me happy. But on the Mac, where I do most of my typing, I wanted that joy. Enter Rocket,

from <u>matthewpalmer.net/...</u>. Rocket is a freemium menubar app that makes it dead simple to insert emoji wherever you can type.

Once installed, simply type a colon, and follow it by the word you want to represent. For example, type: and rocket and you get a choice of a female astronaut, a male astronaut (who looks suspiciously like Commander Hatfield depending on your operating system and browser), or a rocket. Now I'm old enough that I have to control-zoom to tell which one is which, but isn't that cool?

One of the fun things about emoji is how much more inclusive they are lately. Rocket lets you choose your skin color in the Preferences pane so you don't have to select it every time you insert an emoji. Rocket also lets you disable itself in certain apps. It's preloaded in apps like Slack, HipChat, and Terminal. The first two are in the category of things that already

have emoji built in and the third being apps in which you don't want emoji.

If you're starting to use emoji on the web, you can disable on certain websites too.

For such a simple app, it surprisingly has preferences. You can choose to have Rocket start at login (duh), you can change the trigger key from colon to other single punctuation marks. Matthew, the developer, suggests that

Continued on page 4

## July 25 Meeting Password Managers, by Allison Sheridan and Pat Dengler

You've heard Allison Sheridan speak before, and she's even talked to you about why a password manager (like 1Password) will make you happy by removing the stress of remembering passwords. But that talk was all theoretical. In this presentation, Allison is joined by Pat Dengler, who is an Apple Certified Consultant. Pat specializes in helping people learn to use their Macs and iOS devices better, and is a great resource for learning 1Password. Pat and Allison will review why having a password manager is a good idea and then dig deeper into how 1Password actually works. This isn't a sales pitch for 1Password or for Pat's services, but if you want private lessons (or small groups) from Pat she'll be available after the presentation to make those arrangements.

#### In This Issue

Page 2 - Meetings/Location/General

Page 3 - Shareware, Vocabulary, Donations

Page 4 - New Firefox

Page 5 - 3 Gadgets, Quicklook

Page 6 - Wi-Fi Security

Page 7 - Encrypted Backup, Belkin Battery Pack

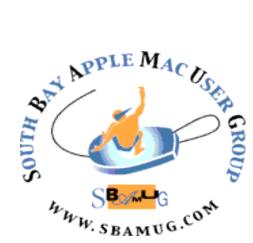

Meetings: Lomita Veteran's Hall, 1865 Lomita Blvd, Lomita Mail: PO Box 432, Redondo Beach, CA

> 90277-0432 Phone: (310) 644-3315 Email: info@sbamuq.com

## Welcome to the SBAMUG South Bay Apple Mac User Group

Members, friends and colleagues are invited to attend our monthly meetings (usually the last Wed. of the month). The \$35 annual membership dues entitle you to receive this monthly newsletter by mail or online, plus many more benefits (page 8). To become a member or get more info please visit our website sbamuq.com

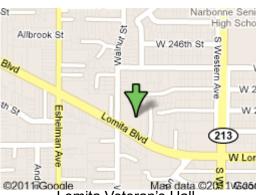

Lomita Veteran's Hall, 1865 Lomita Blvd, Lomita

#### **SBAMUG Monthly Calendar**

July 25: Password Managers Aug 29: HomePod

#### **Other Meetings:**

- •1st Wed each month SBAMUG Core Group, 7:30 pm. Join Google+ SBAMUG community, or email: info@sbamug.com.
- 2nd Sat. each month SMOG, 9AM in Costa Mesa, ocmug.org
- Last Sat. each month Northrop Grumman-Ham Radio & Computer Swap Meet, 7--11:30 a.m. Meet at SE corner of Marine/Aviation Blvd, Redondo Beach
- Los Angeles Portable Users Group: Mac OS X, iPhone, iPod, MacBook, etc., <u>.lapug.org/</u>
- Find more: http://www.apple.com/usergroups/

#### SBAMUG Meeting Format:

**6:30—7:30 p.m.** Questions & Answers and Sharing: *Everyone* is welcome, beginners

encouraged

7:30—7:50 p.m. 'iSocial' – shoot the Mac breeze with others over a cookie\*

7:50-8:00 p.m. Announcements

8:00—9:00 p.m Program

\*Refreshments provided; donations appreciated! Submit suggestions for topics or speakers, or articles, ideas & original artwork for this newsletter to <a href="mailto:pjmyerz@gmail.com">pjmyerz@gmail.com</a> by the last Wednesday of each month. Articles may be edited to fit space.

#### Officers & Volunteers:

President: Kent McDonald

VP: open

Secretary: Wayne Inman Treasurer: CW Mitchell

Directors at Large: Dave Nathanson, Arnold Silver, George Wilde, Joan King, Pete Myers

PD Disk Editor: Jim Pernal Membership: CW Mitchell

Member Development: Pete Myers Programming: Kent McDonald

Greeter: open

Server Director: Dave Nathanson Newsletter: Pete Myers, Bill Berks

USPS Liaison: CW Mitchell

Refreshments: Arnold Silver/Andy Paroczai

#### Membership Report - 91 members!

Please wear membership card as your name tag - you may notice your first name is in larger letters on your card - so it can be used as a name tag at the meetings.:)
Welcome New Members: Udo Kolter, Larry Sidor.
Thank You Member Renewals: Wayne Miyoshi, Russ
Neglia, Michael Maiuri, Jack Pearson, Rose Aldape, Glenn
Scoble, Don Putnick, Arnold Silver, Pam Townsend, Wayne Inman.

If your name is not spelled right or your expiration date is wrong, contact cwmitchell@sbamug.com for correction. Or contact CW for everything membership, dues and benefits. Please watch for your renewal letter, then sign and date it and return it with \$35 check (in enclosed self-addressed envelope) or bring letter with payment (cash, check, PayPal) to meeting.

THE SOUTH BAY MUG (ISSN 1058-7810) is published monthly for \$35 per year by South Bay Apple Mac User Group, 2550 Via Tejon, Suite 3J, Palos Verdes Estates, CA 90274. Periodicals postage paid at Palos Verdes Peninsula, CA and at additional mailing offices. POSTMASTER: Send address changes to THE SOUTH BAY MUG, P.O. Box 432, Redondo Beach, CA 90277-0432. The South Bay MUG is published by the non-profit South Bay Apple Mac User Group. Excerpts may be reprinted by user groups and other non-profit media. Credit must be given to SBAMUG and the author. In addition, a copy of all reprinted materials must be sent to us at the above address. The South Bay MUG is an independent publication not affiliated or otherwise associated with or sponsored or sanctioned by Apple® Computer, Inc. The opinions, statements, positions and views stated herein are those of the author(s) or publisher and are not intended to be the opinions, statements, positions or views of Apple® Computer, Inc.

#### SBAMUG July Shareware

This is the July shareware article. Seven items this month, one from the App store. All others have links to the vendors website.

**Acorn 6.1.2:** Bug fixes in this version of a popular image editor. Chain image filters together. Layer based. Shareware \$29.99 MacOS 10.11+ <a href="https://flyingmeat.com/acorn/">https://flyingmeat.com/acorn/</a>

Mactracker 7.7.4: Provides detailed info on every Mac ever made. Plus displays, printers, keyboards, iPods, Apple TV etc. OS 10.9+ Free <a href="http://mactracker.ca">http://mactracker.ca</a>

MiniCAD 4.1.0: Fast and easy-to-use DWG/DXF/DWF(AutoCAD R14-R2017) file viewer. Layer properties with on/off. Plot to PDF or print. OSX 10.11+. App Store \$9.99

NTFS 15.2.319: Utility to let you read and write to NTFS formatted drives. (MacOS is read only) \$19.95 OSX 10.10+ Intel <a href="https://www.paragon-software.com/home/ntfs-mac/">https://www.paragon-software.com/home/ntfs-mac/</a>

**Printopia 3.0.9:** Runs on your Mac to allow iPhones, iPads, or iPod Touch to print on your attached printer. OSX 10.7+ \$19.99 <a href="https://www.decisivetactics.com/products/printopia/">https://www.decisivetactics.com/products/printopia/</a>

**Reflector 3.0.2:** Reflector allows you to AirPlay mirror your iPhone or iPad to your Mac. Turn on AirPlay on your iOS device and see it on your Mac.

OS 10.10+ \$14.99 <a href="http://www.airsquirrels.com/reflector/">http://www.airsquirrels.com/reflector/</a>

**TS Calc 1.6.1:** Document based calculator for technical field. Now has a random number generator. Has lists of constants and variables. You can insert different inputs to see the output. OSX 10.10+. \$15.00 <a href="http://www.tensionsoftware.com/osx/tscalc/">http://www.tensionsoftware.com/osx/tscalc/</a>

See you at the July meeting.

Jim Pernal PD Editor

#### **Vocabulary**

Four technical terms that you may or may not know (I just learned them) are defined here:

Geofencing: a location-based service in which an app or other software uses GPS, RFID, Wi-Fi or cellular data to trigger a pre-programmed action when a mobile device or RFID tag enters or exits a virtual boundary set up around a geographical location, known as a geofence. Depending on how a geofence is configured it can prompt mobile push notifications, trigger text messages or alerts, send targeted advertisements on social media, allow tracking on vehicle fleets, disable certain technology or deliver location-based marketing data.

Heads-up display (also known as a HUD): any transparent display that presents data without requiring users to look away from their usual viewpoints. The origin of the name stems from a pilot being able to view information with the head positioned "up" and looking forward, instead of angled down looking at lower instruments. A HUD also has the advantage that the pilot's eyes do not need to refocus to view the outside after looking at the optically nearer instruments. Although they were initially developed for military aviation, HUDs are now used in commercial aircraft, automobiles, and other applications.

<u>Burner</u>: A <u>throwaway prepaid</u> cellphone, typically used by drug dealers. Used until the minutes are up, then thrown away so they cannot be tracked.

Also, an anonymous social media account. Bryan Colangelo, the 76ers top basketball executive, was fired after his wife used burner Twitter accounts to criticize his players, including stars Joel Embiid and Markelle Fultz, and to disclose personal information that could be damaging to the athletes.

Contextual menu: A menu that gives people access to frequently used commands related to the current context. A contextual menu is revealed by Controlclicking a view or selected element in an app. For example, Control-clicking selected text in TextEdit displays a contextual menu containing text-specific menu items for initiating actions like changing the font and checking spelling. To see whether a contextual menu is available, either hold down the Control key and click or, for those with two or more buttons on their mice, right-click. Contextual menus are also available in most applications. Open your favorite app and try Control-clicking to find out whether those menus are there. In most cases, using a contextual menu is a quick way to avoid going to the menu bar to choose a command. In some programs — such as iMovie, iTunes, and many more - contextual menus are the only way to access some commands.

#### **Donations**

Thanks to Joan King for her donation of a MacBook and an iMac. They are now in use in the College Bound program at the Girls and Boys Club of LA Harbor: bgclaharbor.org. If you have any Apple hardware to donate, email me: pimyerz@gmail.com.

#### Rocket Emojis, from page 1

colon, left parentheses, and plus work best. I'll leave it at colon.

Once you get addicted, you'll realize that you're not getting to see *all* the emoji available. For example, :martini doesn't find the martini glass that Rick keeps sending me. Alas, it's time to pony up \$5 to get the full capability of Rocket. Not only do you get the full emoji search, you can use shortcuts and descriptions to find them. You also get GIFS and stickers because life isn't silly enough, and multi-emoji shortcuts. I don't know what those are but I need them! Because I'm a team player, I paid the \$4.99 to go pro on Rocket.

As promised, after shelling out my hard-earned hoonyackers, I got an email with a link to download custom GIFs. Not really sure I'll use them since I pretty much hate animated GIFs. It's not that they're not often clever. The reason I dislike them is that people send them in chat and then until they scroll away they're moving in my peripheral vision which drives me bonkers. One of the reasons I love Telegram is that I can delete animated GIFs on my side and the person who sent them never knows. So I downloaded the 150 animated GIFs!

Also with the \$4.99 you get to see your statistics on what emoji you use the most often. So far I've used 20 different emoji and haven't used 99% of those available. Look out world, I'm about to become really annoying!

If you too want an easy way to look hip with the kids, check out Rocket App from <a href="matthewpalmer.net/">matthewpalmer.net/...</a>

Go to <a href="https://www.podfeet.com/blog/2018/06/rocket-emoji/">https://www.podfeet.com/blog/2018/06/rocket-emoji/</a> to see some of the awesome emojis that Allison enjoys so much.

#### Firefox Is Back. It's Time to Give It a Try, by <u>Brian X. Chen</u>

Do you ever feel that the web is breaking? When shopping online for a toaster oven, you can expect an ad for that oven to stalk you from site to site. If you have just a few web browser tabs open, your laptop battery drains rapidly. And don't get me started on those videos that automatically play when you're scrolling through a webpage.

The web has reached a new low. It has become an annoying, often toxic and occasionally unsafe place to hang out. More important, it has become an unfair trade: You give up your privacy online, and what you get in return are somewhat convenient services and hyper-targeted ads.

That's why it may be time to try a different browser. Remember Firefox? The browser, made by the nonprofit Mozilla, emerged in the early 2000s as a faster, better designed vessel to surf the web. But it became irrelevant after Google in 2008 released Chrome, a faster, more secure and versatile browser.

Mozilla recently hit the reset button on Firefox. About two years ago, six Mozilla employees were huddled around a bonfire one night in Santa Cruz, Calif., when they began discussing the state of web browsers. Eventually, they concluded there was a "crisis of confidence" in the web.

"If they don't trust the web, they won't use the web," Mark Mayo, Mozilla's chief product officer, said in an interview. "That just felt to us like that actually might be the direction we're going. And so we started to think about tools and architectures and different approaches."

Now Firefox is back. Mozilla released a new version late last year, code-named Quantum. It is sleekly designed and fast; Mozilla said the revamped <u>Firefox consumes less memory</u> than the competition, meaning you can fire up lots of tabs and browsing will still feel buttery smooth.

Most notably, Firefox now offers privacy tools, like a built-in feature for blocking ad trackers and a "container" that can be installed to prevent Facebook from monitoring your activities across the web. Most other browsers don't include those features.

After testing Firefox for the last three months, I found it to be on a par with Chrome in most categories. In the end, Firefox's thoughtful privacy features persuaded me to make the switch and make it my primary browser.

Both Chrome and Firefox support thousands of <u>extensions</u>, which are add-ons that modify your browsing experience. Chrome wins in terms of numbers, with hundreds of thousands of extensions compared with Firefox's roughly 11,000.

But in months of using Firefox, there wasn't anything I wanted to do on Chrome that I couldn't also do on Firefox. Both browsers support <u>1Password</u>, the popular password-management program. Both support extensions that <u>prevent videos from automatically</u> playing when you visit websites. And both support <u>uBlock Origin</u>, the ad blocker recommended by many security experts.

Firefox is the No. 2 computer browser, with about 12 percent of the desktop browser market, lagging far behind Chrome, which has about 67 percent, according to <a href="StatCounter">StatCounter</a>. Microsoft's Internet Explorer and Apple's Safari browsers are even farther behind in the desktop market, with Explorer's share about 7 percent and Safari's about 5.5 percent. On Android phones, the Chrome browser is still far more popular than Firefox's mobile browser. And only lightweight versions of Firefox are available for Apple's iOS devices. Yet the path forward for Mozilla looks increasingly promising for consumers.

In addition to the normal Firefox browser, Mozilla offers Firefox Focus, a privacy-centric mobile browser that blocks trackers by default and purges your web browsing history as soon as you close out of a page.

These are privacy-conscious web products that Mozilla is in a position to expand on in the long term. The nonprofit has no direct relationship with advertisers; it gets a small sum from search providers like Google and Bing when a

4 Continued on page 5

#### Firefox, from page 4

search is conducted through their sites using a Firefox product.

For Mozilla, there's a plus side to being the underdog. "The advantage of when you get beaten down is you kind of drop some of your own ego around your decisions," Mr. Mayo said. "We had a lot less to lose."

Read the full article, including a discussion of privacy features and speed and battery test results at: <a href="https://www.nytimes.com/2018/06/20/technology/personaltech/firefox-chrome-browser-privacy.html">https://www.nytimes.com/2018/06/20/technology/personaltech/firefox-chrome-browser-privacy.html</a>

#### 3 Gadgets You Didn't Know You Needed, but Are Worth Buying, By Ann-Marie Alcántara

It's easy to forget how far technology has come in just a few years. We went from praying that our CD players wouldn't skip to streaming music wirelessly to wearing AirPods in our ears. But even some recent devices have made the jump from high-end items for tech enthusiasts to must-haves for many homes. Here are a few of them.

#### The assistant we didn't ask for, but can't live without

<u>"Weird." "Curious." "Baffling." "Quite Stupid."</u> These words all once described Alexa, the voice-activated digital assistant on Amazon's Echo device. But Amazon says the Echo Dot, a smaller, less expensive version of the Echo, was its "<u>top-selling device</u>" during the holiday season.

In 2014, it was odd to even consider owning an Echo—and impossible to buy without an invitation from Amazon. Today, you can pick from five Echo models. Or, you can try Google's version: the Google Home, Google Home Mini or Google Home Max. Apple has also released a digital assistant device, the HomePod, which is fully capable with Siri. You can have your pick of digital assistants—each with varying capabilities of improving your life.

### The skeleton key to streaming music, movies and TV shows

Prepare to feel either really old or really young: <u>Roku players have existed for 10 years</u>. The <u>first Roku player streamed Netflix</u> (and only Netflix) to your TV. Now, you have your pick of streaming devices, from Chromecast to Apple TV to a variety of Roku players. If you don't have one, it's about time you invested in one. Several devices are budget-friendly and portable. If you're all about

video quality and immersive audio, there are options that deliver.

#### The gadget that finds all your lost gadgets

In 2013, a small company started a crowdfunding campaign, met its goal, racked up more than 200,000 presales and earned a loyal customer base. Today that company, Tile, makes a well-known Bluetooth tracker that attaches to anything you deem important and keeps track of it via a mobile app. There are now other Bluetooth trackers that make finding your keys, wallet or anything else easier than ever.

Wirecutter recommends the Tile Sport for its Bluetooth range, alarm volume and handy crowd-finding feature. Basically, if you lose an item that has a Tile attached to it, anyone with the Tile app who passes by will help ping the location of your lost item to you. The person doesn't have to actively use the app to help you (and won't know you lost something).

Read more about Marie Alcantara's recommended gadgets at: https://www.nytimes.com/2018/04/24/smarter-living/3-gadgets-you-didnt-know-you-needed-roku-echo-alexatile.html

## **How To Use Quick Look On a Mac,** by <u>Edward C. Baig</u>

Apple gives the Mac a clever way to peek at the contents of files on the computer without having to launch the applications that created or can otherwise open those files.

More than living up to its moniker, Quick Look lets you look at a file as a pretty decent-size thumbnail or even full-screen. Quick Look might also be called Quick Listen because you can even play music. Indeed, the feature works with all sorts of files — PDFs, spreadsheets, Word documents, movies, and more — because Quick Look plug-ins for many other formats are available on the Internet.

Here's how to invoke QuickLook:

- Highlight a file in Finder.
- Click the Quick Look button on the toolbar or press the spacebar on the keyboard. (You may have to add the Quick Look button: view > customize toolbar)
- The file jumps out at you in a window. To display the file full-screen, click the button that looks like two diagonal arrows pointing in opposite directions.
- If you're looking at a picture and want to add it to your iPhoto image library, click the Add to iPhoto button (visible only in full-screen mode).
- If you decide to open the file you're previewing inside its associated program, click the Open With button in the top-right corner of the screen.

  The Mac suggests the program with which to open it: Preview, Word, and so on.

• To exit Quick Look, click the *x* in the circle or press the spacebar again.

You can preview multiple images in Quick Look. Just highlight more than one file and click the Quick Look toolbar button or press the spacebar. You can then use the Forward or Back arrow to navigate through the files manually or click Play to preview the files in a slideshow.

Finally, you can click the Index Sheet button — visible only if you've selected more than one file — to peek at documents in a grid. The button resembles a rectangle with four small squares in it. A good way to find all your photos in one place is to click All My Files in Finder, sort them by Kind, and start sifting through all those that are picture-type files.

If you click the Share button, you can whisk the file off in an e-mail, share it in an instant message (through Messages), or share it with another nearby Mac through AirDrop. You can also post it to Twitter, Facebook, Flickr, or Vimeo.

https://www.dummies.com/computers/macs/how-to-use-quick-look-on-a-mac/

## Your Wi-Fi Security Is Probably Weak; Here's How to Fix That, by Brian X. Chen

Chances are that when you <u>bought a Wi-Fi router</u>, you probably did not prioritize strong network security. After all, when we think about wireless connectivity in our homes, most of us generally care more about speed of data transmissions and how much range the router can cover.

But it's time to change our views. Network security needs to be high on our list of considerations because a Wi-Fi station is the gateway for devices to get on the internet. If your router is infected with malicious software, all your internet-connected devices become vulnerable, including your smartphone, computer, smart watch, television and Amazon Echo.

A recent cyberthreat underscores the need to take network security more seriously. Last month, Cisco's threat research arm, Talos, in collaboration with the Federal Bureau of Investigation, discovered that a malware system with links to Russia had infected hundreds of thousands of Wi-Fi routers made by popular brands like Netgear, TP-Link and Linksys. This month, Talos revealed the problem was even worse than initially thought: Routers from other brands like Asus and D-Link had also been infected.

That means base stations from every well-known router brand were a target for this malware, known as VPNFilter, which is capable of manipulating your web traffic. Attackers could use it to load a fake banking site on your computer browser that looks like the one you normally use and steal your credentials and clean out your bank accounts. They could also load spoof versions of an email site you use to steal your password and gain access to your communications.

<u>Netgear</u>, D-Link and Linksys said they advised people to install the latest security updates and to choose strong usernames and passwords. TP-Link and Asus did not respond to requests for comment.

Our remedy? For starters, make sure your Wi-Fi station is always running the latest version of its "firmware," or software system, just as you are supposed to keep operating systems up-to-date for your smartphone and computer. In a 2014 survey of I.T. professionals and employees who work remotely conducted by the security firm Tripwire, only 32 percent said they knew how to update their routers with the latest firmware.

"Most consumers don't know to patch these things," said Matt Watchinski, a senior director of Cisco Talos, who helped research the VPNFilter malware. "They don't treat it like they do their air-conditioner or refrigerator, where we all know we should change the filters."

Here's a guide to some of the best practices you can embrace to ensure that your router — and, by extension, all your internet gadgets — is safe.

#### Routinely update the firmware

Even though a router lacks moving parts, it needs to be maintained with the latest security updates. Easier said than done, right? Here is a basic step-by-step for how to do that:

- Consult the instruction manual for your router to get its IP address, a string of numbers that you will punch into a web browser for access to the router's web dashboard. Jot down the number and store it somewhere safe like your filing cabinet.
- After entering the router's IP address into a web browser, log in to the base station with your username and password. In the router's web dashboard, click on the firmware settings. Look for a button that lets you check for the latest firmware version.
- If an update is available, choose to install it and let the router restart. Repeat this process every three to six months.

#### Set a unique username and password

When you log in to your router, if your username and password are something like "admin" and "password," you have a problem. Many Wi-Fi stations come with weak, generic passwords by default that manufacturers intend for you to change.

The problem with having a weak username and password is that anybody within range of your router could log in to it and change its settings, potentially opening it up to the outside world, said Dave Fraser, chief executive of Devicescape, a company that helps make public Wi-Fi networks more reliable for mobile phone service.

#### Wi-Fi Security, from page 6

So while you are checking for firmware updates in your router's web dashboard, make sure to also check your security settings and change the username and password to something strong and unique. Security experts recommend creating long, complex passwords consisting of nonsensical phrases and added numbers and special characters. (Examples: My favorite numb3r is Gr33n4782# or The cat ate the CoTTon candy 224%.) Write down these credentials on the same piece of paper where you recorded your IP address.

Brian Chen's other recommendations include replacing your router every few years. Read the full article at: <a href="https://www.nytimes.com/2018/06/13/technology/personaltech/wi-fi-router-security.html">https://www.nytimes.com/2018/06/13/technology/personaltech/wi-fi-router-security.html</a>

#### **Encrypted Time Machine Backup**

If you want to change from unencrypted to encrypted backups, you must remove your backup disk and then set it up again. Follow these steps:

- 1. Choose Apple menu > System Preferences, then click Time Machine.
- 2. Click Select Disk or Add or Remove Backup Disk (if you have multiple backup disks).
- 3. Select your backup disk, then click Remove Disk.
- 4. Set up the disk again as an encrypted backup disk. To do this choose "encrypt backups".

Encryption is not available if you are using a disk directly connected to your Mac that is formatted using an Apple Partition Map (APM) or Master Boot Record (MBR) partition and the disk has more than one partition. If the checkbox is dimmed, hold your pointer over it for a moment to see an explanation; for example, the selected disk may need to be reformatted or repartitioned. If no explanation appears, the selected disk doesn't support encryption.

- 5. Click Use Disk.
- 6. If you already set up one other disk, click Replace [disk name] or Use Both. If you already have multiple backup disks, you don't see this option.
- 7. If you're asked to reformat the disk, either reformat the disk or choose a different disk. Reformatting erases all files on the disk, so do it only if you no longer need the files or have copied them to a different disk.
- 8. Type a password for the backup disk. You may need to provide the password when you connect the disk to your Mac, or when you disconnect the disk or restart your Mac.

If you previously used a Time Capsule or networked disk for unencrypted backups and want to turn on encryption now, Time Machine must first erase the unencrypted backup before starting an encrypted backup.

To use multiple backup disks, repeat these steps for each disk. Time Machine works best if you use your backup disk only for Time Machine backups. If you keep files on your backup disk, Time Machine won't back up those files, and the space available for Time Machine backups is reduced.

https://support.apple.com/kb/ph25615

#### Belkin's MFi-approved iPhone Battery Pack Charges Via Lightning Port, by Jake Krol

Belkin is solving a big pain of battery packs for the iPhone by releasing one that charges with a Lightning cable. Almost all portable battery packs charge via microUSB port, which, for an iPhone user, means bringing an additional cable in addition to the Lightning cable you need to charge the iPhone itself. It's an annoying issue, which has inspired squid-like cable accessories like this.

While we've seen batteries that charge via Lightning before, there haven't been any that are Apple-approved. Belkin's Boost Charge Power Bank 10K with Lightning connector is the first battery pack that's officially approved by Apple's MFi accessory program.

This power bank has a 10,000mAh battery inside which should be able to fully charge an iPhone around three times. It also has two full-size USB ports, which means you can charge two devices at once. One of those ports charges faster at 2.4 amps so it can accommodate a larger device like an iPad.

As a MFi-approved power bank, the Boost Charge has the official thumbs-up from Apple, so it should theoretically be more reliable than a non-MFi model. You might also recall that Belkin was acquired by Foxconn, one of the companies that assembles the iPhone for Apple, back in March, and this certification might not be coincidental.

Belkin's Boost Charge Power Bank with Lightning Connector will cost \$59.99 when it lands in August. The biggest issue is the price, as you are definitely paying a premium for that MFi certification. This Aukey power bank offers the double battery and ports for just \$34.99, and there are plenty of microUSB battery packs on Amazon for way cheaper.

https://mashable.com/2018/07/05/belkin-apple-approved-battery-pack/#fjfutNIGDOqx

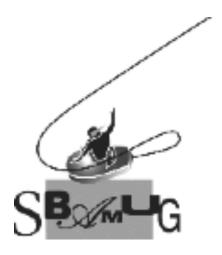

## Join, Renew or Give a Gift of a SBAMUG Membership!

#### For only \$35/year you get:

- Monthly meeting program
- Get help from our experts via our Email Group
- Monthly newsletter (We publish 11 issues per year!)
- Use our Wiki
- Free web space & e-mail on our server
- Build your own website
- Create your own blog
- Special merchant discounts \$\$\$
- Occasional swaps, free software, raffles

http://www.sbamug.com/join.html
Or, contact Membership Chair
CW Mitchell at cwmitchell@sbamug.com

#### **SBAMUG Membership Application**

South Bay Apple Macintosh User Group provides you with a local source of shared knowledge & experience through monthly meetings, trainings & monthly newsletter.

## Individual & family membership: \$35/year payable to SBAMUG

□ Member Renewal

□ New Member

| Name:                                                     |
|-----------------------------------------------------------|
| Address:                                                  |
| City:                                                     |
| City: Zip:                                                |
| Phone: ()                                                 |
| Email Address:                                            |
| What are your computer interests?                         |
| Devices you use most:                                     |
| Current level of Mac expertise                            |
| Beginner Intermediate Advanced                            |
| How did you hear about SBAMUG?                            |
| I would like to help with the club. Please contact me at: |
| Comments:                                                 |
|                                                           |
|                                                           |
| Signature:                                                |
| Date:                                                     |

Bring your Application and Fee to our General Meeting at Lomita Veteran's Hall or Mail to our PO Box (see page 2 for our address)